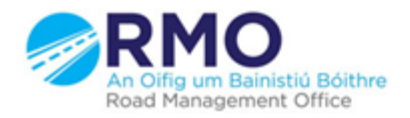

Working together effectively Ag obair go héifeachtach le chéile

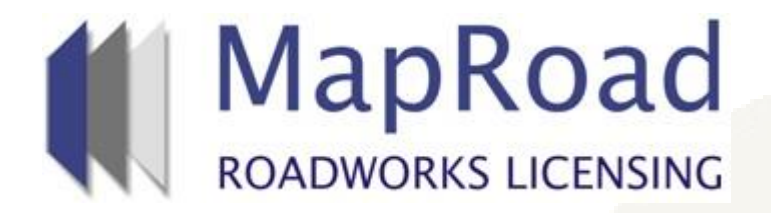

## **Title: Finding an Application by License Number**

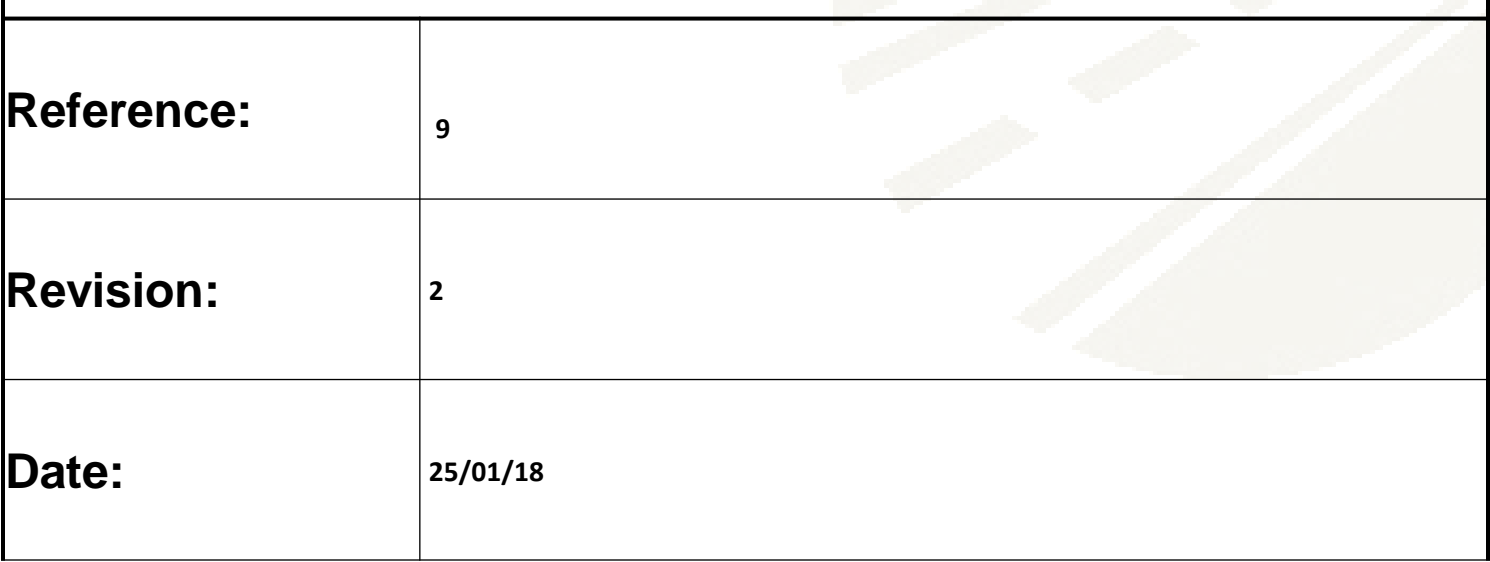

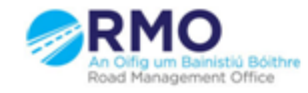

Working together effectively Ag obair go héifeachtach le chéile

## Click on or Scroll over "Licensing" and select a stage.

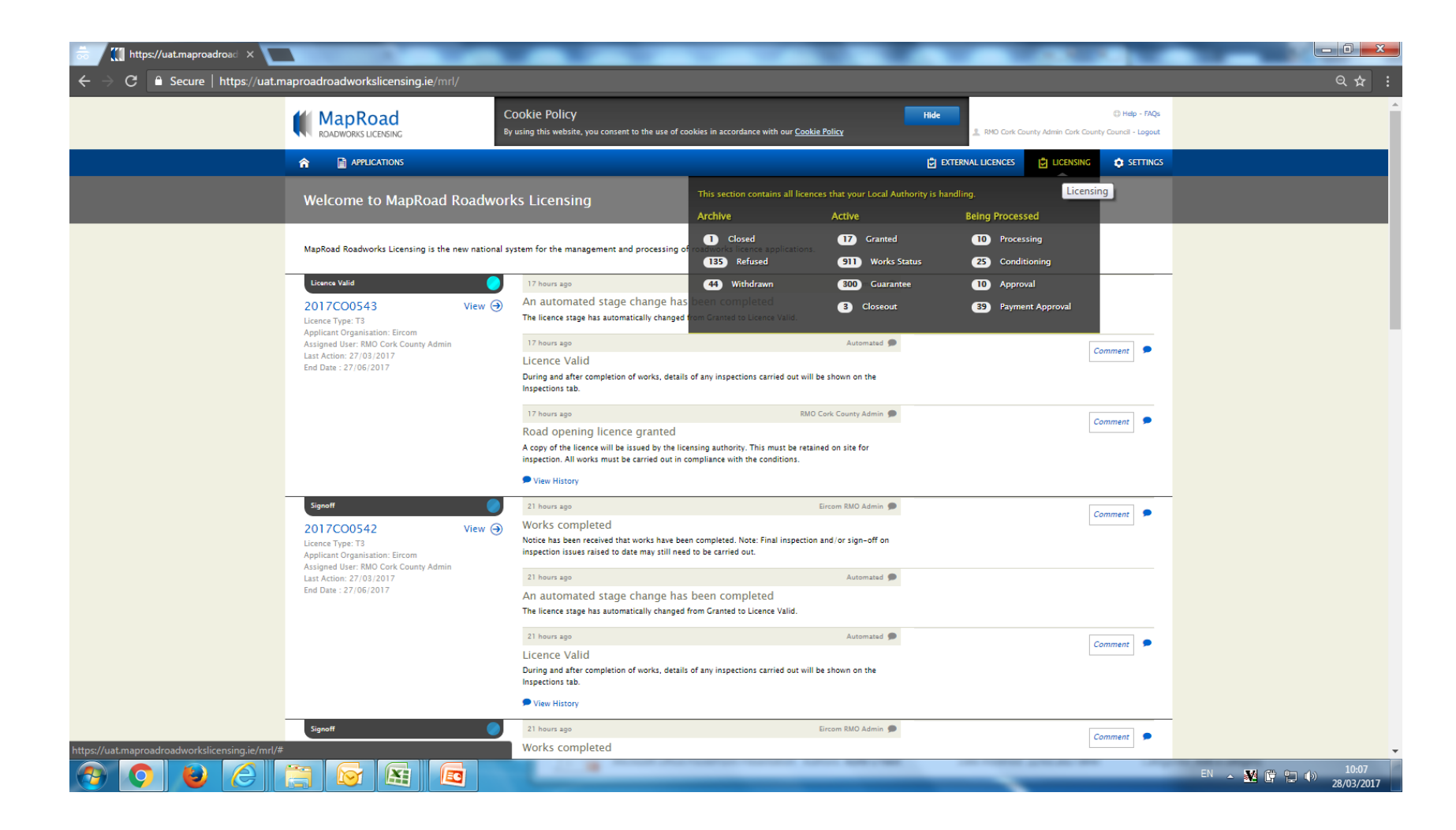

In this screen you will see Four group categories and all stages. If you select any of the first three categories, all stages listed thereafter will list on screen. The last option is "All Stages" which lists all applications.

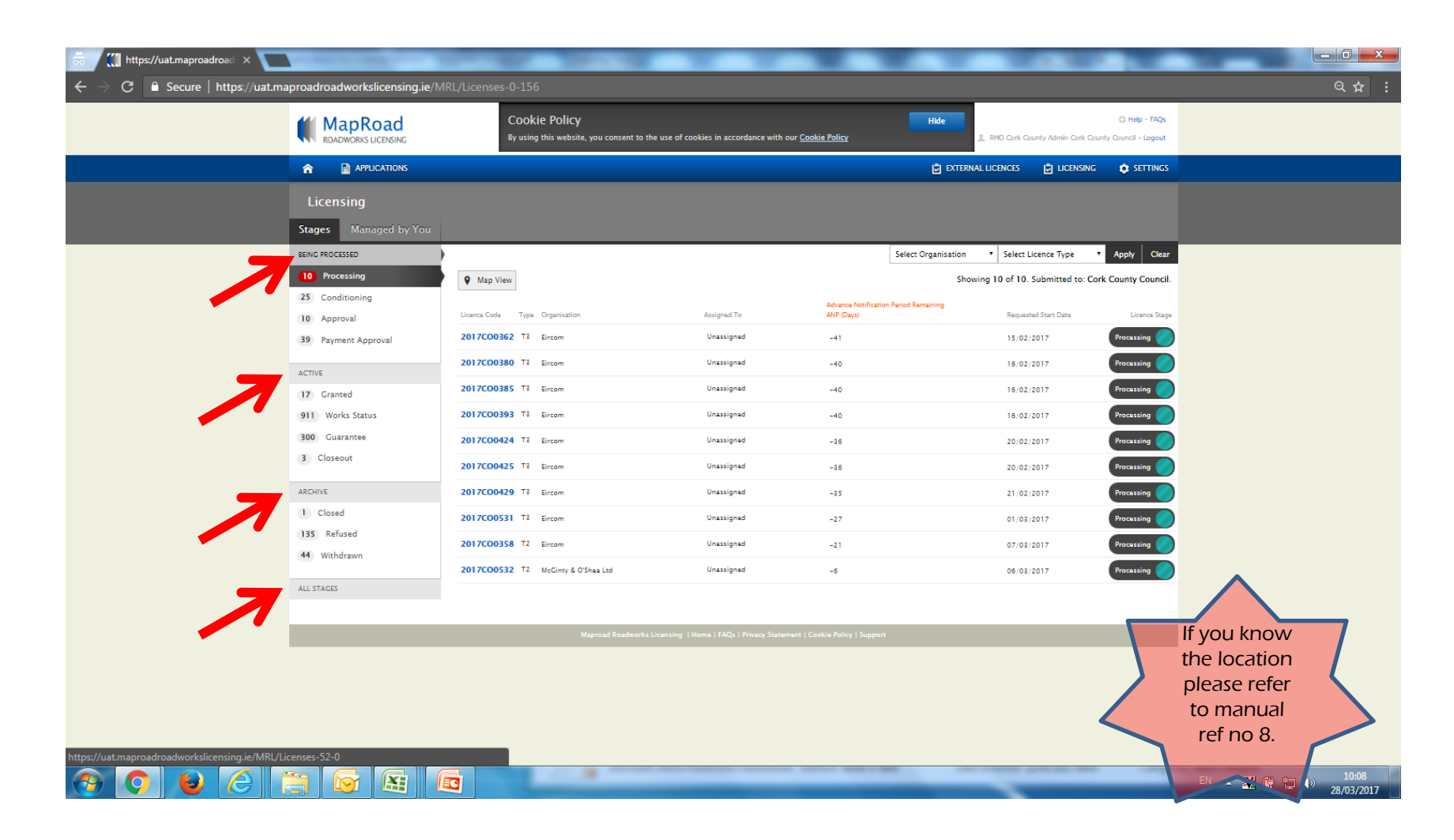

Please select "ctrl + F" on your keyboard or select "customise" and "find". Enter the licence details or part of to search. Screen defaults to item location which is highlighted to the user.

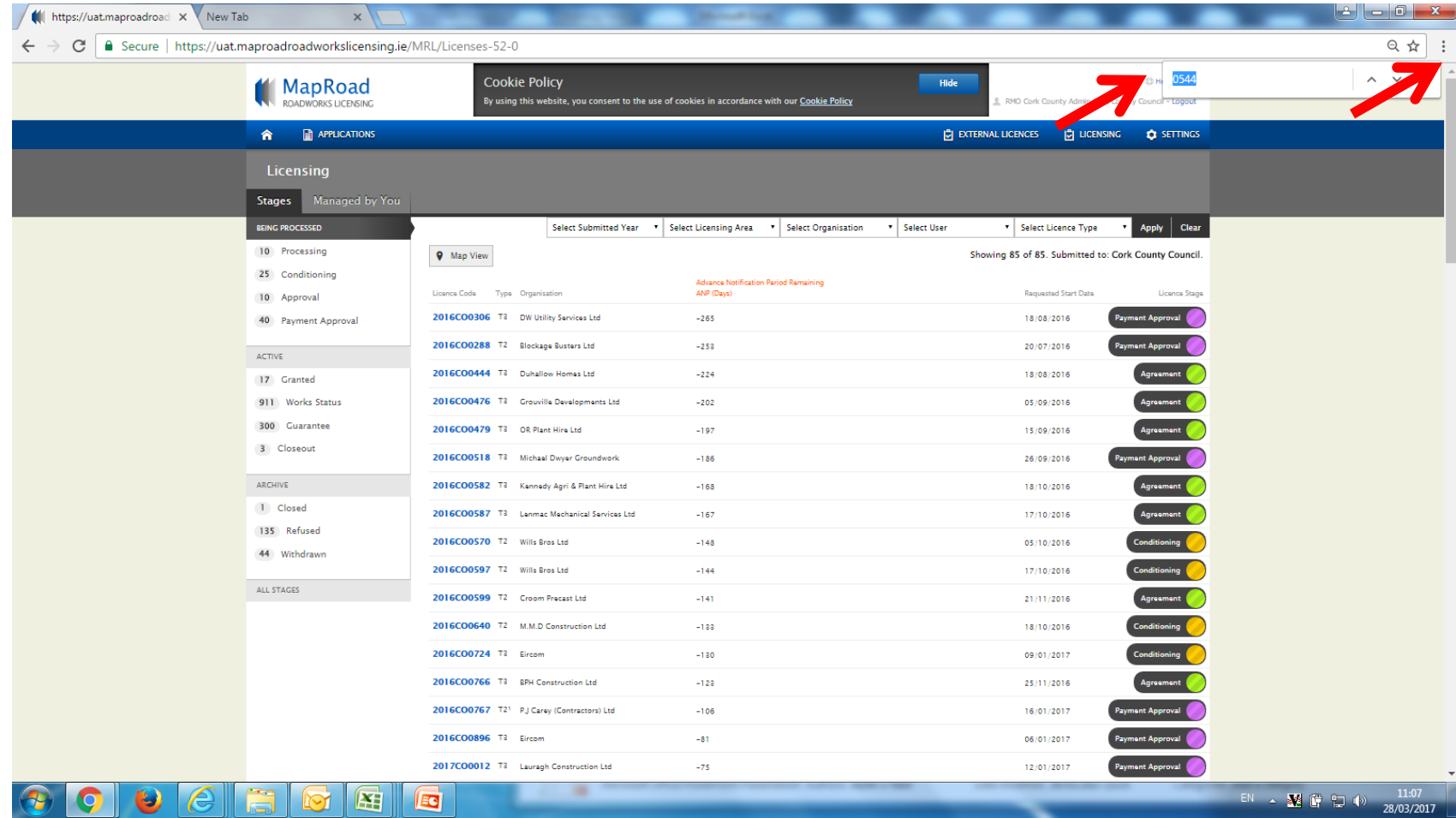

## Please submit any queries to the RMO through [Support@mrl.jitbit.com](mailto:Support@mrl.jitbit.com)